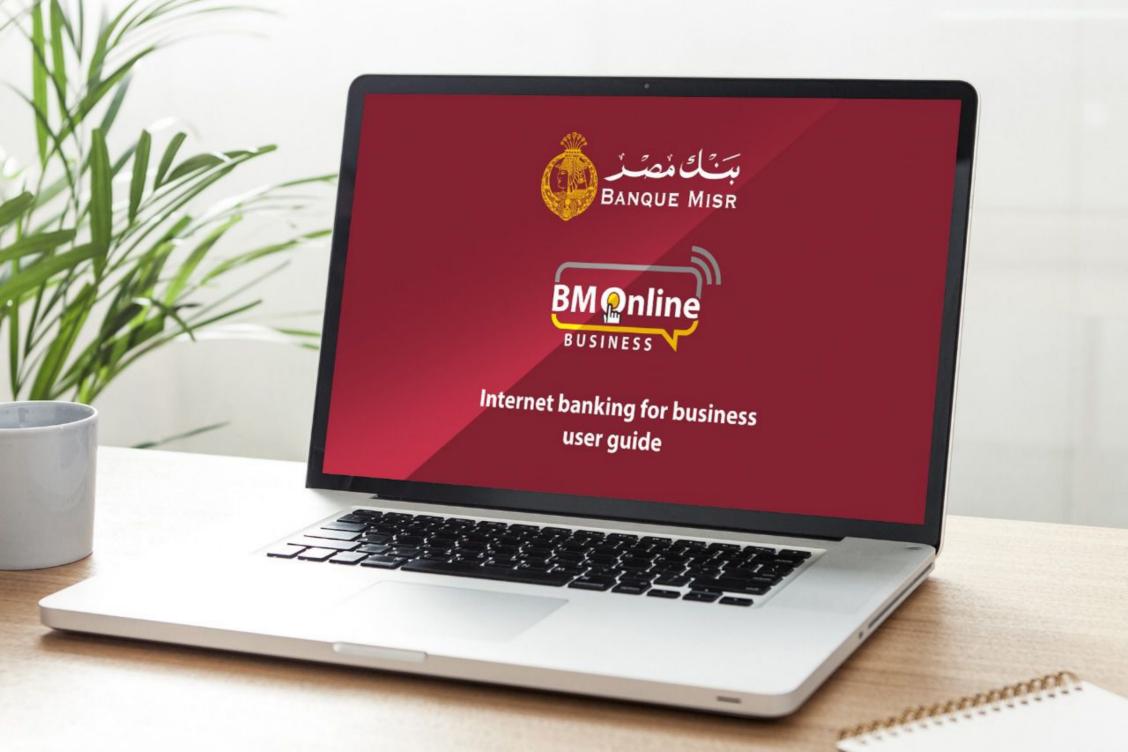

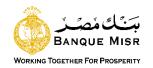

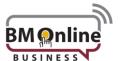

#### **Fund transfer**

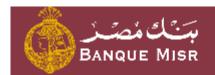

Dashboard BANQUE MISR Accounts Main Menu Transactions Transactions General Services Initiate Payments MORE Funds Transfer To Own Account Message Center ACH Card Payment BM Credit Card Payment Funds Transfer To Third Party Account Funds Transfer to Own Credit Card Funds Transfer to Own Prepaid Card ACH Payments

Swift Payments

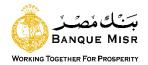

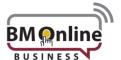

## Funds transfer to Own account "one time"

Transactions Initiate Payments Funds Transfer To Own Account

| Funds Transfer To O                                                          | wn Account                           |                                         |
|------------------------------------------------------------------------------|--------------------------------------|-----------------------------------------|
| 1                                                                            | 2                                    | 3                                       |
| Payment Details                                                              | Preview and Confirm                  | Summary                                 |
| Set Payment Date & Frequency                                                 |                                      | * Indicates Mandatory Fields            |
| Fre                                                                          | quency Type* One Time                | ▼                                       |
| Transaction Date (o                                                          | dd/MM/yyyy)* 29/07/2019              | -66-<br>                                |
| Payment From Account                                                         |                                      |                                         |
| Pay F                                                                        | rom Account* Select                  |                                         |
| Payment To                                                                   |                                      |                                         |
| My Acc                                                                       | counts in BM* Select                 | ▼                                       |
|                                                                              | Amount*                              |                                         |
| Exchange Rates in Arabic     Exchange Rates in English                       |                                      |                                         |
| Other Details                                                                |                                      |                                         |
|                                                                              | Remarks                              |                                         |
| ear customer, kindly be noted that your tr<br>me , for more info call 19888. | ansaction value date could be in the | e next working day as per the execution |
|                                                                              |                                      | RESET SAVE CONTINUE                     |

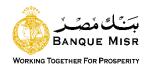

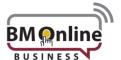

## **User Input:**

- Frequency Type: Select the type of Frequency "one Time"
- **Transaction Date**: Enter the value date of the transaction. Default value is current date "future dated transaction up to 7 days only".
- Pay From Account: select the debit Account. Balance will be displayed on selecting account number from dropdown.
- Payment To "My Accounts in BM": List of own accounts will be displayed in case of Own Account Transfer.
- Amount: enter the transaction Amount.
- **Exchange Rate:** Exchange rate will be displayed for the selected transaction currency. Rate will be fetched online and displayed on clicking 'Counter Rate' button.
- **Remarks:** enter some remarks for the transaction done.
- Reset: Data entered gets lost and user needs to be fulfilled again.
- Save: The User can save an initiated transaction. The saved transactions will be visible in 'View Incomplete Transactions'
- Continue: to complete the transaction.

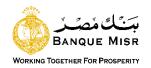

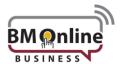

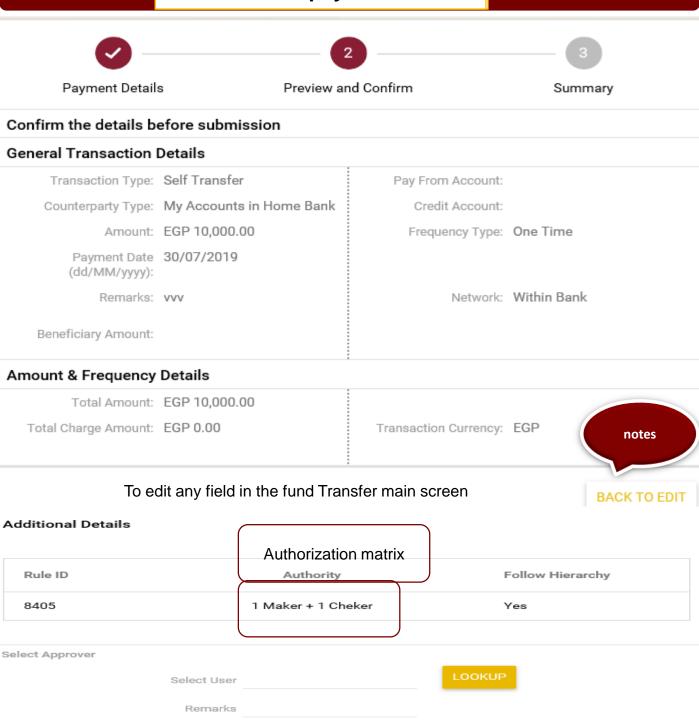

Confirmation Details

Enter your credentials to confirm the transaction

Secure Token\*

Once the transaction is submitted by the User, a Preview and Confirm page is displayed to the user with the Transaction Details

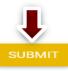

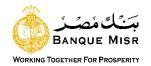

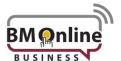

# Funds transfer to Own account "recurring"

| Transactions Initiate Payments                                                              | Transactions Initiate Payments Funds Transfer To Own Account |                                         |  |  |  |
|---------------------------------------------------------------------------------------------|--------------------------------------------------------------|-----------------------------------------|--|--|--|
| 1                                                                                           | 2                                                            | 3                                       |  |  |  |
| Payment Details Revie                                                                       | ew and Confirm                                               | Summary                                 |  |  |  |
| Set Payment Date & Frequency                                                                |                                                              | * Indicates Mandatory Fields            |  |  |  |
| Frequency Type*                                                                             | Recurring                                                    | ▼                                       |  |  |  |
| Frequency                                                                                   | Daily                                                        | ▼                                       |  |  |  |
| Recurring Date (MM-dd-yyyy)*                                                                | 07-30-2019                                                   | ndonda<br>****                          |  |  |  |
| Number of Installments                                                                      |                                                              |                                         |  |  |  |
| End Date (MM-dd-yyyy)                                                                       |                                                              | atanta<br>:::                           |  |  |  |
| Payment From Account                                                                        |                                                              |                                         |  |  |  |
| Pay From Account*                                                                           | Select                                                       |                                         |  |  |  |
| Payment To                                                                                  |                                                              |                                         |  |  |  |
| My Accounts in BM*                                                                          | Select                                                       | •                                       |  |  |  |
| Amount*                                                                                     |                                                              |                                         |  |  |  |
| Exchange Rates in Arabic     Exchange Rates in English                                      |                                                              |                                         |  |  |  |
| Other Details                                                                               |                                                              |                                         |  |  |  |
| Remarks                                                                                     |                                                              |                                         |  |  |  |
| Dear customer, kindly be noted that your transaction va<br>time , for more info call 19888. | lue date could be in the                                     | e next working day as per the execution |  |  |  |
|                                                                                             |                                                              | RESET SAVE CONTINUE                     |  |  |  |

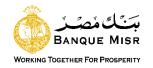

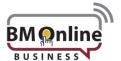

## **User input "Recurring":**

- Frequency Type: Select the type of Frequency "recurring"
  - ✓ Daily
  - ✓ Weekly
  - ✓ Bi-Weekly
  - ✓ Monthly
  - ✓ Quarterly
  - ✓ Half Yearly
  - ✓ Yearly
  - ✓ Every N Days (Field will be provided to enter days)
- value is **Transaction Date**: Enter the value date of the transaction. Default current date "future dated transaction up to 7 days only".
- Recurring Date: the recurring date.
- Number of Installments: the number of installments
- End Date: the last date of the transaction.
- Pay From Account: select the debit Account. Balance will be displayed on selecting account number from dropdown.
- Payment To "My Accounts in BM": List of own accounts will be displayed in case of Own Account Transfer.
- Amount: enter the transaction Amount.
- Counter Rate: Exchange rate will be displayed for the selected transaction currency. Rate will be fetched online and displayed on clicking 'Counter Rate' button.
- Remarks: enter some remarks for the transaction done.
- Reset: Data entered gets lost and user needs to be fulfilled again.
- Save: The User can save an initiated transaction. The saved transactions will be visible in 'View Incomplete Transactions'
- Continue: to complete the transaction.

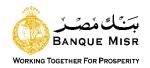

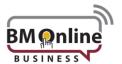

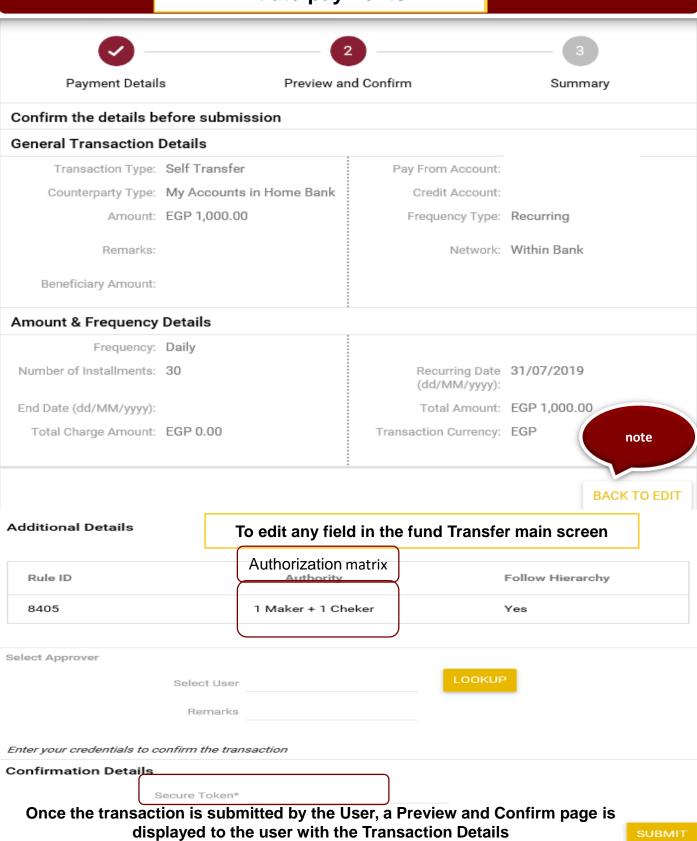

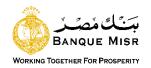

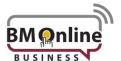

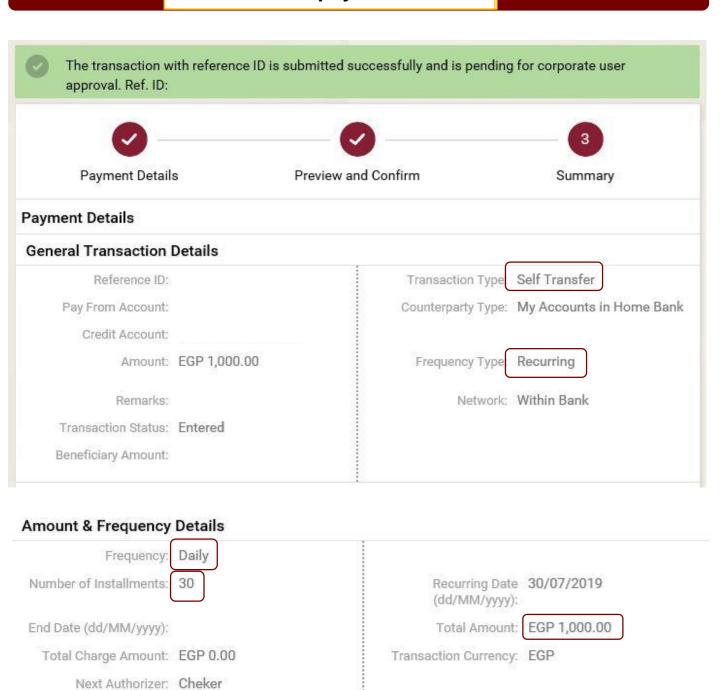

Download:

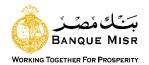

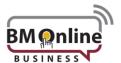

# Funds transfer to third party account

Transactions Initiate Payments Funds Transfer To Third Party Account

| 1                                                                       |                 | 2                     |                 | 3                           |
|-------------------------------------------------------------------------|-----------------|-----------------------|-----------------|-----------------------------|
| Payment Details                                                         | Previ           | ew and Confirm        |                 | Summary                     |
| Set Payment Date & Frequency                                            |                 |                       | Ŕ               | Indicates Mandatory Fields  |
| Fre                                                                     | equency Type*   | One Time              | -               |                             |
| Transaction Date (                                                      | dd/MM/yyyy)*    | 31/07/2019            | -66-<br>        |                             |
| Payment From Account                                                    |                 |                       |                 |                             |
| Pay F                                                                   | rom Account*    | Select                | •               |                             |
| Payment To                                                              |                 |                       |                 |                             |
| Per                                                                     | sonal Payees*   | Select                | •               |                             |
|                                                                         | Amount*         |                       |                 |                             |
| Exchange Rates in Arabic<br>Exchange Rates in English                   |                 |                       |                 |                             |
| ther Details                                                            |                 |                       |                 |                             |
|                                                                         | Remarks         |                       |                 |                             |
| ar customer, kindly be noted that your<br>e , for more info call 19888. | transaction val | ue date could be in t | the next workir | ng day as per the execution |

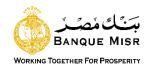

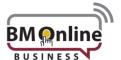

### **User Input:**

- Frequency Type: Select the type of Frequency "one Time"
- Transaction Date: Enter the value date of the transaction. Default value is current date "future dated transaction up to 7 days only".
- Pay From Account: select the debit Account. Balance will be displayed on selecting account number from dropdown.
- Payment To "counterparty accounts": List of registered beneficiaries for within bank accounts will be displayed.
- Amount: enter the transaction Amount.
- Counter Rate: Exchange rate will be displayed for the selected transaction currency. Rate will be fetched online and displayed on clicking 'Counter Rate' button.
- **Remarks:** enter some Notes for the transaction done.
- Reset: Data entered gets lost and user needs to be fulfilled again.
- Save: The User can save an initiated transaction. The saved transactions will be visible in 'View Incomplete Transactions'
- Continue: to complete the transaction.

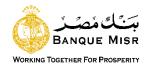

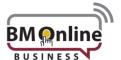

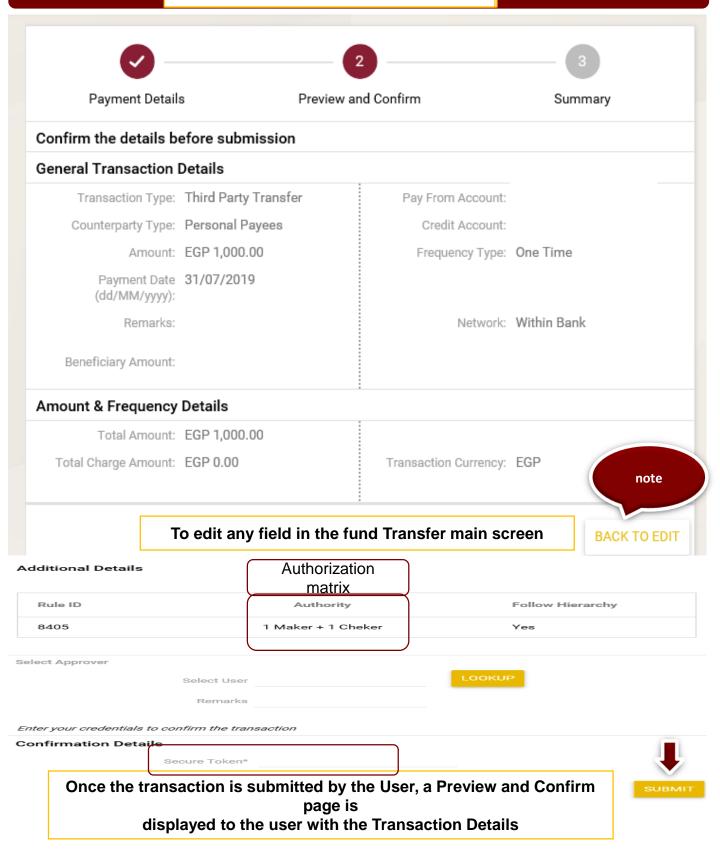

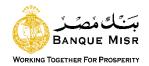

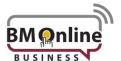

# Funds transfer third party "recurring"

| Funds Transfer To Third Par                                                                   | rty Account                                                   |
|-----------------------------------------------------------------------------------------------|---------------------------------------------------------------|
| 1                                                                                             | 23                                                            |
| Payment Details Previ                                                                         | iew and Confirm Summary                                       |
| Set Payment Date & Frequency                                                                  | * Indicates Mandatory Fields                                  |
| Frequency Type*                                                                               | Recurring                                                     |
| Frequency                                                                                     | Daily                                                         |
| Recurring Date (dd/MM/yyyy)*                                                                  | 31/07/2019                                                    |
| Number of Installments                                                                        |                                                               |
| End Date (dd/MM/yyyy)                                                                         |                                                               |
| Payment From Account                                                                          |                                                               |
| Pay From Account*                                                                             | Select                                                        |
| Payment To                                                                                    |                                                               |
| Personal Payees*                                                                              | Select 🔻                                                      |
| Amount*                                                                                       |                                                               |
| Exchange Rates in Arabic     Exchange Rates in English                                        |                                                               |
| Other Details                                                                                 |                                                               |
| Remarks                                                                                       |                                                               |
|                                                                                               |                                                               |
| Dear customer, kindly be noted that your transaction valu<br>time , for more info call 19888. | ue date could be in the next working day as per the execution |
|                                                                                               | RESET SAVE CONTINUE                                           |

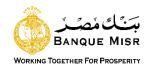

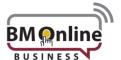

### **User input "Recurring":**

- Frequency Type: Select the type of Frequency "recurring"
  - ✓ Daily
  - ✓ Weekly
  - ✓ Bi-Weekly
  - ✓ Monthly
  - ✓ Quarterly
  - ✓ Half Yearly
  - ✓ Yearly
  - ✓ Every N Days (Field will be provided to enter days)
- Transaction Date: Enter the value date of the transaction. Default value is current date "future dated transaction up to 7 days only".
- Recurring Date: the recurring date.
- Number of Installments: the number of installments
- **End Date:** the last date of the transaction.
- Pay From Account: select the debit Account. Balance will be displayed on selecting account number from dropdown.
- Payment To "counterparty accounts": List of registered beneficiaries for within bank accounts will be displayed.
- Amount: enter the transaction Amount.
- Counter Rate: Exchange rate will be displayed for the selected transaction currency. Rate will be fetched online and displayed on clicking 'Counter Rate' button.
- **Remarks:** enter some remarks for the transaction done.
- Reset: Data entered gets lost and user needs to be fulfilled again
- Save: The User can save an initiated transaction. The saved transactions will be visible in 'View Incomplete Transactions'
- Continue: to complete the transaction.

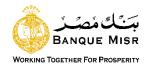

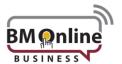

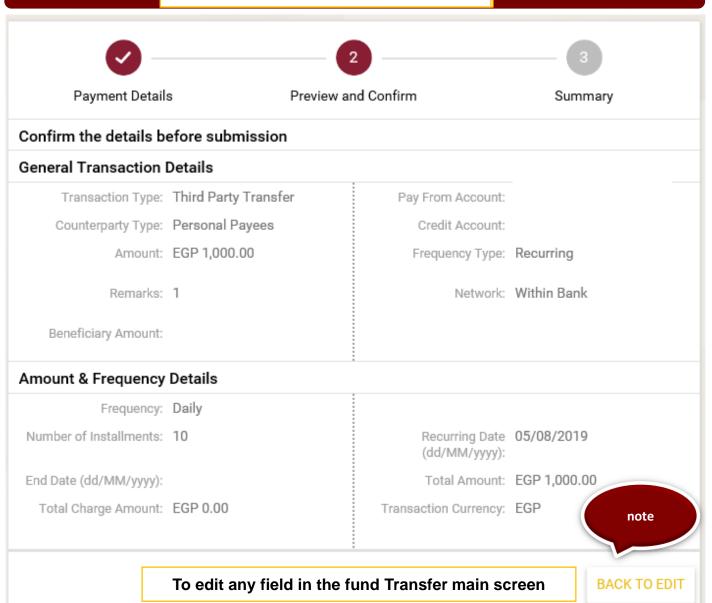

Enter your credentials to confirm the transaction

#### Confirmation Details

Secure Token\*

Once the transaction is submitted by the User, a Preview and Confirm page is displayed to the user with the Transaction Details

SUBMIT

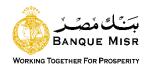

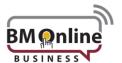

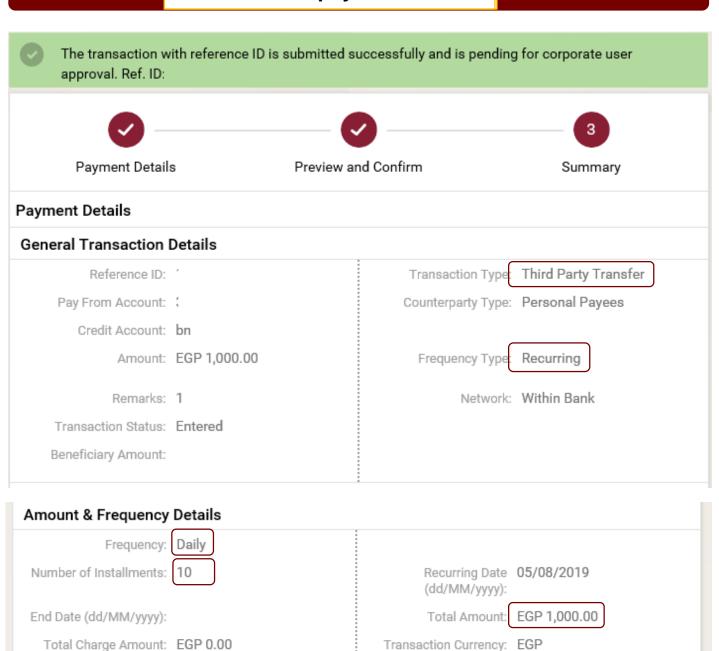

Download:

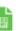

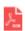

Next Authorizer: Aproval

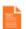

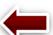

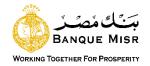

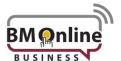

#### Funds transfer to own credit card

Transactions Initiate Payments Funds Transfer to Own Credit Card

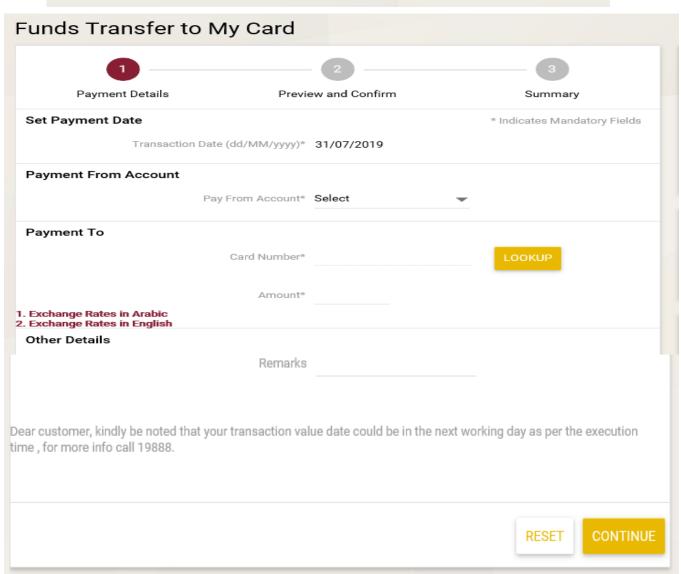

- Pay From Account: select the debit Account. Balance will be displayed on selecting account number from dropdown.
- Card number: select the credit card. from dropdown menu.
- amount: enter the amount of the transaction.
- Continue: to complete the transaction.

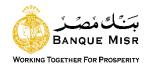

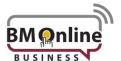

## Funds transfer to own prepaid card

Transactions Initiate Payments Funds Transfer to Own Prepaid Card

| Payment Details Preview and Confirm                                                                                | Summary                               |
|----------------------------------------------------------------------------------------------------|---------------------------------------|
| 0-4 P                                                                                                    |                                       |
| Set Payment Date                                                                                                   | * Indicates Mandatory Fields          |
| Transaction Date (dd/MM/yyyy)* 31/07/2019                                                                          |                                       |
| Payment From Account                                                                                               |                                       |
| Pay From Account* Select                                                                                           |                                       |
| Payment To                                                                                                    |                                       |
| Card Number*                                                                                                    | LOOKUP                                |
| Amount*                                                                                                    |                                       |
| 1. Exchange Rates in Arabic                                                                                        |                                       |
| 2. Exchange Rates in English Other Details                                                                         |                                       |
| Remarks                                                                                                    |                                       |
|                                                                                                    |                                       |
| ear customer, kindly be noted that your transaction value date could be in the r<br>me , for more info call 19888. | next working day as per the execution |

- Pay From Account: select the debit Account. Balance will be displayed on selecting account number from dropdown.
- Card number: select the credit card. from dropdown menu.
- amount: enter the amount of the transaction.
- Continue: to complete the transaction

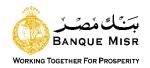

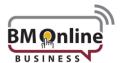

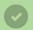

The transaction with reference ID is processed successfully. Ref. ID: |

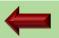

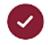

Payment Details

Preview and Confirm

Summary

#### Payment Details

#### **General Transaction Details**

Reference ID:

Pay From Account:

Benificiary NickName

Amount: EGP 1,000.00

Payment Date 23/03/2020

(dd/MM/yyyy):

Transaction Remarks:

Transaction Status: Success

Transaction Purpose: Bill

Commission/Charge Our

Indicator:

Beneficiary Amount: EGP 1,000.00

Transaction Type: ACH Payment

Counterparty Type: Personal Payees

Frequency Type: One Time

External Reference

Number:

Book Date:

NLS Account Entity Ref Number:

#### **Amount & Frequency Details**

Total Amount: EGP 1,000.00

Transaction Currency: EGP

Download:

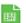

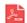

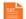

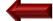

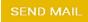

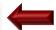

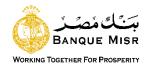

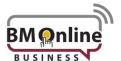

# **ACH Payments "one Time"**

| Set Payment Date & Frequency                                |                    | * Indicates Mandatory Fields |
|-------------------------------------------------------------|--------------------|------------------------------|
| Frequency Type*                                             | One Time 🔻         |                              |
| Transaction Date (dd/MM/yyyy)*                              | 23/03/2020         |                              |
| Payment From Account                                        |                    |                              |
| Pay From Account*                                           | Select 🔻           |                              |
| Payment To                                                  |                    |                              |
| Personal Payees*                                            | Select 🔻           |                              |
| Amount*                                                     | EGP                |                              |
|                                                             | CHECK COUNTER RATE |                              |
| 1. Exchange Rates in Arabic<br>2. Exchange Rates in English |                    |                              |
| Other Details                                               |                    |                              |
| Transaction Purpose*                                        | Select 🔻           |                              |
| Commission/Charge Indicator*                                | Select 🔻           |                              |
|                                                             |                    |                              |

RESET SAVE CONTINUE

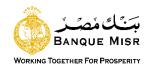

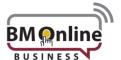

## **User Input:**

- Frequency Type: Select the type of Frequency "one Time"
- Transaction Date: Enter the value date of the transaction. Default value is current date "future dated transaction up to 7 days only".
- Pay From Account: select the debit Account. Balance will be displayed on selecting account number from dropdown.
- Payment To "Beneficiary accounts": List of registered beneficiaries for ACH accounts will be displayed.
- Amount: enter the transaction Amount.
- Counter Rate: Exchange rate will be displayed for the selected transaction currency. Rate will be fetched online and displayed on clicking 'Counter Rate' button.
- Transaction Purpose: the user chooses the purpose of the transfer from the list.
- Commission Charge indicator: The user decides who will bear the commission "Our or Beneficiary commission"
- **Remarks:** enter some Notes for the transaction done.
- Reset: Data entered gets lost and user needs to be fulfilled again.
- Save: The User can save an initiated transaction. The saved transactions will be visible in 'View Incomplete Transactions'
- Continue: to complete the transaction.

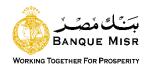

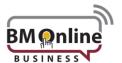

#### Confirm the details before submission

#### General Transaction Details

Transaction Type: ACH Payment

Counterparty Type: Personal Payees

Amount: EGP 1,000.00

Payment Date 23/03/2020

(dd/MM/yyyy):

Transaction Remarks:

Beneficiary Amount: EGP 1,000.00

Commission/Charge Our

Indicator:

Pay From Account:

Benificiary NickName

Frequency Type: One Time

Transaction Purpose: Bill

#### Amount & Frequency Details

Total Amount: EGP 1,000.00

Transaction Currency: EGP

note

To edit any field in the fund Transfer main screen

**BACK TO EDIT** 

#### Additional Details

Remarks if any to be added by User

Enter your credentials to confirm the transaction

#### Confirmation Details

Secure Token\* Enter The OTP number

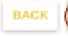

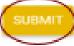

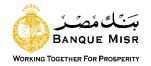

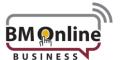

# ACH Payments "recurring"

| Set Payment Date & Frequency                           |                     | * Indicates Mandatory Fields |
|--------------------------------------------------------|---------------------|------------------------------|
| Frequency Type*                                        | Recurring $	womean$ |                              |
| Frequency                                              | Daily <b>v</b>      |                              |
| Recurring Date (dd/MM/yyyy)*                           | 23/03/2020          |                              |
| Number of Installments                                 |                     |                              |
| End Date (dd/MM/yyyy)                                  |                     |                              |
| Payment From Account                                   |                     |                              |
| Pay From Account*                                      | Select 🔻            |                              |
| Payment To                                             |                     |                              |
| Personal Payees*                                       | Select ▼            |                              |
| Amount*                                                | EGP                 |                              |
|                                                        | CHECK COUNTER RATE  |                              |
| Exchange Rates in Arabic     Exchange Rates in English |                     |                              |
| Other Details                                          |                     |                              |
| Transaction Purpose*                                   | Select              |                              |
| Commission/Charge Indicator*                           | Select •            |                              |

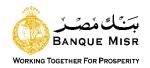

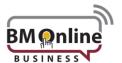

## **User input "Recurring":**

- Frequency Type: Select the type of Frequency "recurring"
  - Daily Weekly Bi-Weekly Monthly Quarterly
  - Half Yearly Yearly Every N Days (Field will be provided to enter days
- Transaction Date: Enter the value date of the transaction. Default value is current date "future dated transaction up to 7 days only".
- Recurring Date: the recurring date.
- Number of Installments: the number of installments
- End Date: the last date of the transaction.
- Pay From Account: select the debit Account. Balance will be displayed on selecting account number from dropdown.
- Payment To "Beneficiary accounts": List of registered beneficiaries for ACH accounts will be displayed.
- Amount: enter the transaction Amount.
- Counter Rate: Exchange rate will be displayed for the selected transaction currency. Rate will be fetched online and displayed on clicking 'Counter Rate' button.
- Transaction Purpose: the user chooses the purpose of the transfer from the list.
- Commission Charge indicator: The user decides who will bear the commission "Our or Beneficiary commission"
- **Remarks:** enter some remarks for the transaction done.
- Reset: Data entered gets lost and user needs to be fulfilled again
- Save: The User can save an initiated transaction. The saved transactions will be visible in 'View Incomplete Transactions'
- Continue: to complete the transaction.

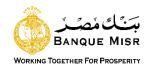

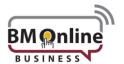

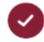

Payment Details

Preview and Confirm

Summary

#### Confirm the details before submission

#### General Transaction Details

Transaction Type: ACH Payment

Counterparty Type: Personal Payees

Amount: EGP 100.00

Transaction Purpose: Accommodation Expenses

Commission/Charge Deduct from Beneficiary

Indicator:

Pay From Account:

Benificiary NickName

Frequency Type: Recurring

#### Amount & Frequency Details

Frequency: Daily

Number of Installments: 10

End Date (dd/MM/yyyy):

Transaction Currency: EGP

Recurring Date 09/04/2020

(dd/MM/yyyy):

Total Amount: EGP 100.00

Enter your credentials to confirm the transaction

#### Confirmation Details

Secure Token\* Enter The OTP number

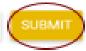

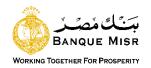

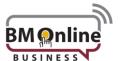

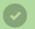

The transaction with reference ID is submitted successfully and is pending for processing. Ref. ID:

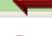

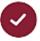

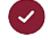

Payment Details

Preview and Confirm

Summary

#### Payment Details

#### General Transaction Details

Reference ID:

Pay From Account:

Benificiary NickName

Amount: EGP 100.00

Transaction Remarks:

Transaction Status: Failure

Transaction Purpose: Central Bank Payment

Commission/Charge Beneficiary Commission

Indicator:

Beneficiary Amount: EGP 100.00

Transaction Type: ACH Payment

Counterparty Type: Personal Payees

Frequency Type: Recurring

Book Date:

NLS Account Entity Ref Number:

Frequency: Daily

Number of Installments: 5

End Date (dd/MM/yyyy):

Transaction Currency: EGP

Recurring Date 23/03/2020

(dd/MM/yyyy):

Total Amount: EGP 100.00

Download:

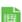

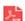

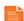

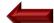

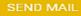

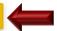

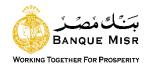

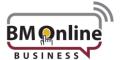

## **ACH Card Payment**

| 1                                                           |                          | 2                |             | 3              |                |
|-------------------------------------------------------------|--------------------------|------------------|-------------|----------------|----------------|
| Payment Details                                             | Previe                   | ew and Confirm   |             | Summa          | iry            |
| Set Payment Date                                            |                          |                  |             | * Indicates Ma | ndatory Fields |
| Transac                                                     | ction Date (dd/MM/yyyy)* | 12/04/2020       |             |                |                |
| Payment From Accoun                                         | nt                       |                  |             |                |                |
|                                                             | Pay From Account*        | Select           | ~           |                |                |
| Payment To                                                  |                          |                  |             |                |                |
|                                                             | Personal Payees*         | Select           | ~           |                |                |
|                                                             | Amount*                  | EGP              |             |                |                |
| 1. Exchange Rates in Arabic<br>2. Exchange Rates in English |                          |                  |             |                |                |
| Other Details                                               | Remarks                  | if any to be add | ded by Usei | r              |                |
|                                                             |                          |                  |             |                |                |
|                                                             |                          |                  | RES         | SAVE SAVE      | CONTINUE       |

## **User Input:**

- Pay From Account: select the debit Account. Balance will be displayed on selecting account number from dropdown.
- Payment To "Beneficiary Card": List of registered beneficiaries for ACH Cards will be displayed.
- Amount: enter the transaction Amount.
- Continue: to complete the transaction.

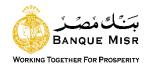

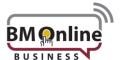

## **User Input:**

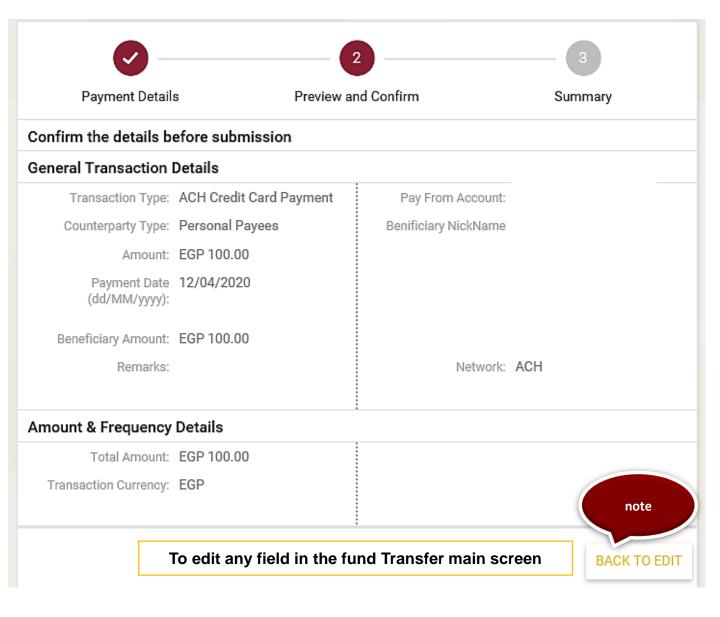

Enter your credentials to confirm the transaction

#### Confirmation Details

Secure Token\* Enter The OTP number

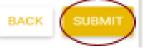

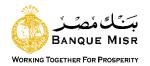

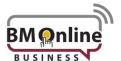

# **ACH Payments "recurring"**

| Set Payment Date & Frequency                           |                                        | * Indicates Mandatory Fields |
|--------------------------------------------------------|----------------------------------------|------------------------------|
| Frequency Type*                                        | Recurring                              |                              |
| Frequency                                              | Daily                                  |                              |
| Recurring Date (dd/MM/yyyy)*                           | 23/03/2020                             |                              |
| Number of Installments                                 |                                        |                              |
| End Date (dd/MM/yyyy)                                  | ************************************** |                              |
| Payment From Account                                   |                                        |                              |
| Pay From Account*                                      | Select                                 |                              |
| Payment To                                             |                                        |                              |
| Personal Payees*                                       | Select •                               |                              |
| Amount*                                                | EGP                                    |                              |
|                                                        | CHECK COUNTER RATE                     |                              |
| Exchange Rates in Arabic     Exchange Rates in English |                                        |                              |
| Other Details                                          |                                        |                              |
| Transaction Purpose*                                   | Select                                 |                              |
| Commission/Charge Indicator*                           | Select 🔻                               |                              |

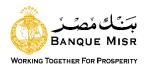

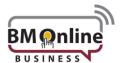

# Swift Payments "One Time"

| 1                                                      |                 | 2              |      | 3               |                |
|--------------------------------------------------------|-----------------|----------------|------|-----------------|----------------|
| Payment Details                                        | Previ           | ew and Confirm |      | Summa           | ту             |
| Set Payment Date & Frequency                           | ,               |                |      | * Indicates Mar | idatory Fields |
| F                                                      | requency Type*  | One Time       | ~    |                 |                |
| Transaction Date                                       | (dd/MM/yyyy)*   | 23/03/2020     | t_t. |                 |                |
| Payment From Account                                   |                 |                |      |                 |                |
| Pay                                                    | From Account*   | Select         | _    |                 |                |
| Payment To                                             |                 |                |      |                 |                |
| Pe                                                     | ersonal Payees* | Select         | _    |                 |                |
|                                                        | Amount*         | Select 🔻       |      |                 |                |
|                                                        |                 | CHECK COUNTER  | RATE |                 |                |
| Exchange Rates in Arabic     Exchange Rates in English |                 |                |      |                 |                |
| Intermediary Bank Details                              |                 |                |      |                 |                |
| Intermedia                                             | ry Bank Search  |                |      | LOOKUP          |                |
| Intermedia                                             | ary Bank Name   |                |      |                 |                |
| Bank                                                   | Clearing Code   |                |      |                 |                |
| Other Details                                          |                 |                |      |                 |                |
| Transac                                                | ction Purpose*  | Select         |      |                 |                |
| Commission/Cha                                         | arge Indicator* | Select         | ~    |                 |                |
|                                                        |                 |                | RES  | ET SAVE         | CONTINUE       |

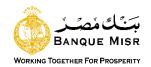

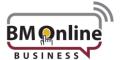

### **User Input:**

- Frequency Type: Select the type of Frequency "one Time"
- Transaction Date: Enter the value date of the transaction. Default value is current date "future dated transaction up to 7 days only".
- Pay From Account: select the debit Account. Balance will be displayed on selecting account number from dropdown.
- Payment To "Beneficiary accounts": List of registered beneficiaries for Swift accounts will be displayed.
- Amount & currency: enter the transaction Amount and currency.
- Counter Rate: Exchange rate will be displayed for the selected transaction currency. Rate will be fetched online and displayed on clicking 'Counter Rate' button.
- Intermediary Bank Details: User can select intermediary bank details from the lookup.
- Bank name: Bank Name will be displayed based on the swift code selection
- Transaction Purpose: the user chooses the purpose of the transfer from the list.
- Commission Charge indicator: The user decides who will bear the commission "Our, Beneficiary commission or Shared"
- **Remarks:** enter some Notes for the transaction done.
- Reset: Data entered gets lost and user needs to be fulfilled again.
- Save: The User can save an initiated transaction. The saved transactions will be visible in 'View Incomplete Transactions'
- Continue: to complete the transaction.

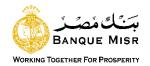

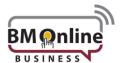

#### Confirm the details before submission

#### **General Transaction Details**

Transaction Type: Swift Payment

Counterparty Type: Personal Payees

Amount: USD 100.00

Payment Date 23/03/2020

(dd/MM/yyyy):

Transaction Remarks:

Beneficiary Amount: EGP 1,746.00

Commission/Charge Shared

Indicator:

Pay From Account:

Benificiary NickName

Frequency Type: One Time

Transaction Purpose: Bill

#### Intermediary Bank Details

Intermediary Bank Name

Bank Clearing Code

#### Amount & Frequency Details

Total Amount: USD 100.00

Transaction Currency: USD

note

#### To edit any field in the fund Transfer main screen

**BACK TO EDIT** 

#### Additional Details

if any to be added by User

Enter your credentials to confirm the transaction

#### Confirmation Details

Secure Token\*

Enter The OTP number

SUBMIT

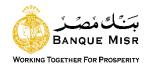

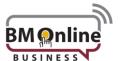

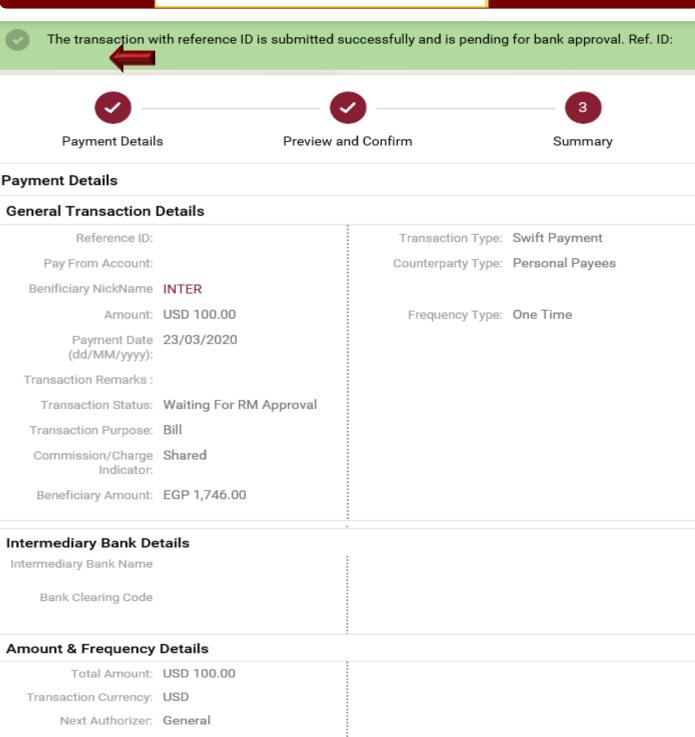

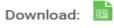

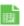

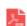

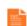

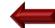

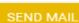

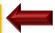

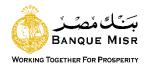

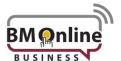

# Swift Payments "recurring"

| Set Payment Date & Frequency                           |                    | * Indicates Mandatory Fields |
|--------------------------------------------------------|--------------------|------------------------------|
| Frequency Type*                                        | Recurring          |                              |
| Frequency                                              | Daily 🔻            |                              |
| Recurring Date (dd/MM/yyyy)*                           | 23/03/2020         |                              |
| Number of Installments                                 |                    |                              |
| End Date (dd/MM/yyyy)                                  | -00-<br>           |                              |
| Payment From Account                                   |                    |                              |
| Pay From Account*                                      | Select <b>▼</b>    |                              |
| Payment To                                             |                    |                              |
| Personal Payees*                                       | Select             |                              |
| Amount*                                                | Select 🔻           |                              |
|                                                        | CHECK COUNTER RATE |                              |
| Exchange Rates in Arabic     Exchange Rates in English |                    |                              |
| Intermediary Bank Details                              |                    |                              |
| Intermediary Bank Search                               |                    | LOOKUP                       |
| Intermediary Bank Name                                 |                    |                              |
| Bank Clearing Code                                     |                    |                              |
| Other Details                                          |                    |                              |
| Transaction Purpose*                                   | Select             |                              |
| Commission/Charge Indicator*                           | Select             |                              |
|                                                        | RE                 | SET SAVE CONTINUE            |

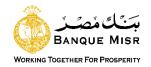

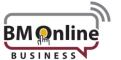

## User input "Recurring":

- Frequency Type: Select the type of Frequency "recurring"
  - Daily Weekly Bi-Weekly Monthly Quarterly
  - Half Yearly Yearly Every N Days (Field will be provided to enter days
- **Transaction Date**: Enter the value date of the transaction. Default value is current date "future dated transaction up to 7 days only".
- Recurring Date: the recurring date.
- Number of Installments: the number of installments
- End Date: the last date of the transaction.
- Pay From Account: select the debit Account. Balance will be displayed on selecting account number from dropdown.
- Payment To "Beneficiary accounts": List of registered beneficiaries for Swift accounts will be displayed.
- Amount: enter the transaction Amount.
- Counter Rate: Exchange rate will be displayed for the selected transaction currency. Rate will be fetched online and displayed on clicking 'Counter Rate' button.
- Intermediary Bank Details: User can select intermediary bank details from the lookup.
- Bank name: Bank Name will be displayed based on the swift code selection
- Transaction Purpose: the user chooses the purpose of the transfer from the list.
- Commission Charge indicator: The user decides who will bear the commission "Our, Beneficiary commission or Shared"
- **Remarks:** enter some remarks for the transaction done.
- Reset: Data entered gets lost and user needs to be fulfilled again
- Save: The User can save an initiated transaction. The saved transactions will be visible in 'View Incomplete Transactions'
- Continue: to complete the transaction.

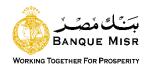

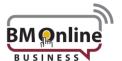

#### Confirm the details before submission

#### General Transaction Details

Transaction Type: Swift Payment

Counterparty Type: Personal Payees

Amount: GBP 1,000.00

Transaction Remarks:

Beneficiary Amount: GBP 1,000.00

Commission/Charge Shared

Indicator:

Pay From Account:

Benificiary NickName

Frequency Type: Recurring

Transaction Purpose: Bill

#### Intermediary Bank Details

Intermediary Bank Name

Bank Clearing Code

#### Amount & Frequency Details

Frequency: Daily

Number of Installments: 2

End Date (dd/MM/yyyy):

Transaction Currency: GBP

Recurring Date 23/03/2020

(dd/MM/yyyy):

Total Amount: GBP 1,000.00

note

#### To edit any field in the fund Transfer main screen

**BACK TO EDIT** 

#### Additional Details

if any to be added by User

Remarks

Enter your credentials to confirm the transaction

#### **Confirmation Details**

Secure Token\* Enter The OTP number

SUBMIT

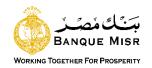

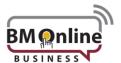

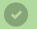

The transaction with reference ID is submitted successfully and is pending for processing. Ref. ID:

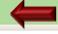

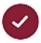

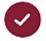

Payment Details

Preview and Confirm

Summary

#### Payment Details

#### General Transaction Details

Reference ID:

Transaction Type: ACH Payment

Pay From Account:

Counterparty Type: Personal Payees

Benificiary NickName

Amount: EGP 100.00

Frequency Type: Recurring

Transaction Remarks:

Transaction Status: Failure

Transaction Purpose: Central Bank Payment

Commission/Charge Beneficiary Commission

Indicator:

Beneficiary Amount: EGP 100.00

Book Date:

NLS Account Entity Ref

Number:

Frequency: Daily

Number of Installments: 5

Recurring Date 23/03/2020

(dd/MM/yyyy):

Total Amount: EGP 100.00

End Date (dd/MM/yyyy):

Transaction Currency: EGP

Download:

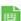

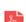

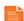

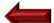

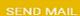

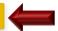

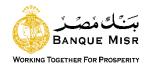

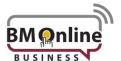

## **BM Card Payment**

| 1                                                           |                    |               |            | 3             |                |
|-------------------------------------------------------------|--------------------|---------------|------------|---------------|----------------|
| Payment Details                                             | Preview ar         | nd Confirm    |            | Summa         | ry             |
| Set Payment Date                                            |                    |               | *          | Indicates Mar | ndatory Fields |
| Transaction Date (                                          | dd/MM/yyyy)* 12/0  | 04/2020       | ===        |               |                |
| Payment From Account                                        |                    |               |            |               |                |
| Pay F                                                       | From Account* Sele | ect           | ~          |               |                |
| Payment To                                                  |                    |               |            |               |                |
| Per                                                         | sonal Payees* Sele | ect           | ~          |               |                |
|                                                             | Amount* EGP        |               |            |               |                |
| I. Exchange Rates in Arabic<br>2. Exchange Rates in English |                    |               |            |               |                |
| Other Details                                               | if ar<br>Remarks   | ny to be adde | ed by User |               |                |
|                                                             |                    |               | RESET      | SAVE          | CONTINUE       |

## **User Input:**

- Pay From Account: select the debit Account. Balance will be displayed on selecting account number from dropdown.
- Payment To "Beneficiary Card": List of registered beneficiaries for BM Cards will be displayed.
- Amount: enter the transaction Amount.
- Continue: to complete the transaction.

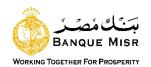

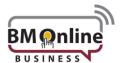

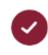

2

3

Payment Details

Preview and Confirm

Summary

#### Confirm the details before submission

#### **General Transaction Details**

Transaction Type: Third Party Credit Card

Payment

Counterparty Type: Personal Payees

Amount: EGP 100.00

Payment Date 13/04/2020

(dd/MM/yyyy):

Beneficiary Amount: EGP 100.00

Remarks:

Pay From Account:

Benificiary NickName

Network: Within Bank

#### Amount & Frequency Details

Total Amount: EGP 100.00

Transaction Currency: EGP

note

#### To edit any field in the fund Transfer main screen

**BACK TO EDIT** 

Enter your credentials to confirm the transaction

#### Confirmation Details

Secure Token\* Enter The OTP number

BACK

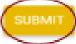

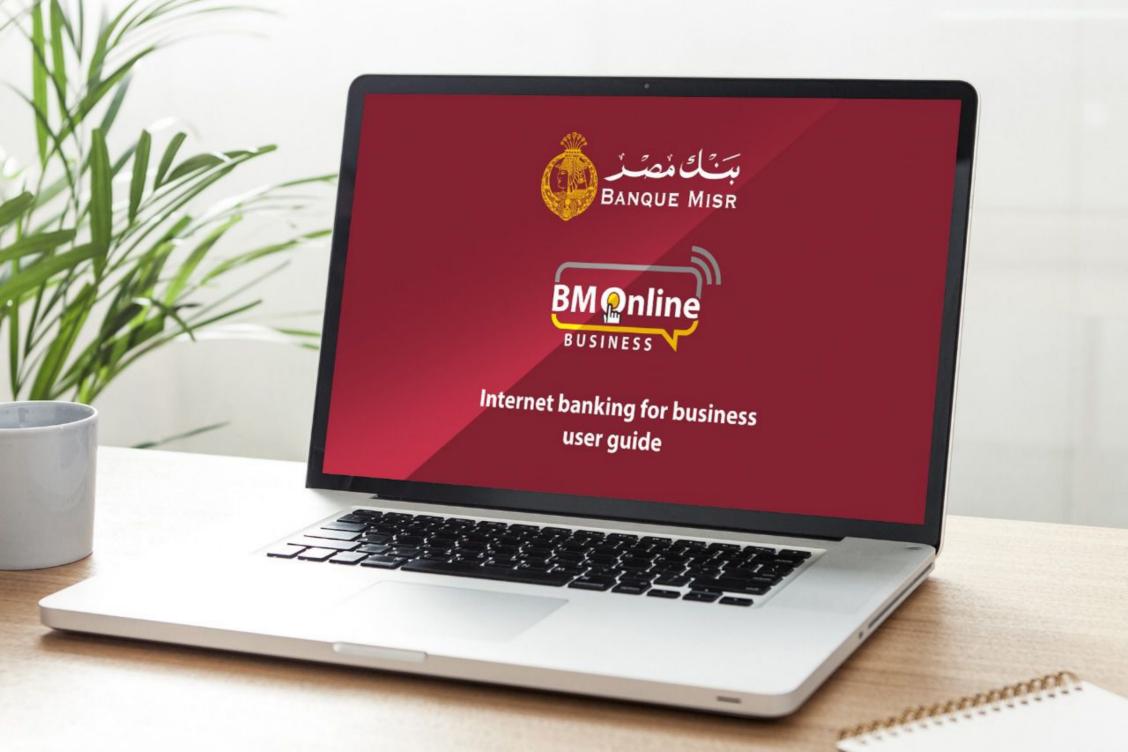